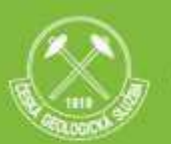

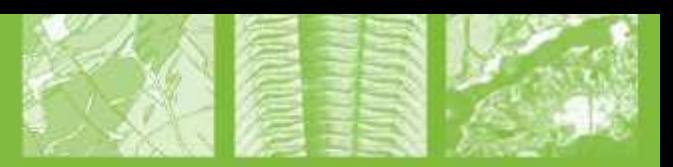

# **Výdejní aplikace pro územně analytické podklady České geologické služby**

Vít Štrupl

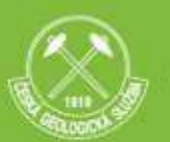

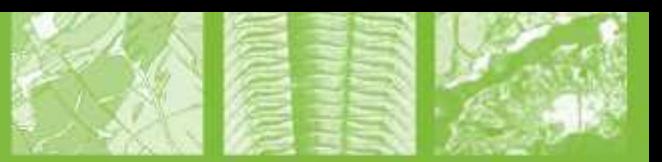

# Obsah prezentace

- Úvod
- Údaje o území
- **-** Dosavadní způsob poskytování
- **Nová výdejní aplikace**
- Další využití
- **závěr**

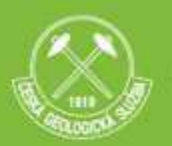

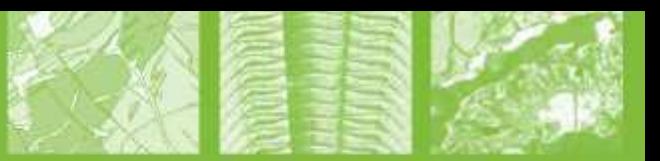

# **Česká geologická služba**

- **Státní příspěvková organizace** zřízená Ministerstvem životního prostředí
- Hlavním účelem je **výkon státní geologické služby** na území ČR podle § 17 zákona ČNR č.62/1988 Sb., o geologických pracích, v platném znění (geologický zákon)
- shromažďování, zpracovávání a poskytování údajů o geologickém složení území, ochraně a využití přírodních nerostných zdrojů a zdrojů podzemních vod a o geologických rizicích

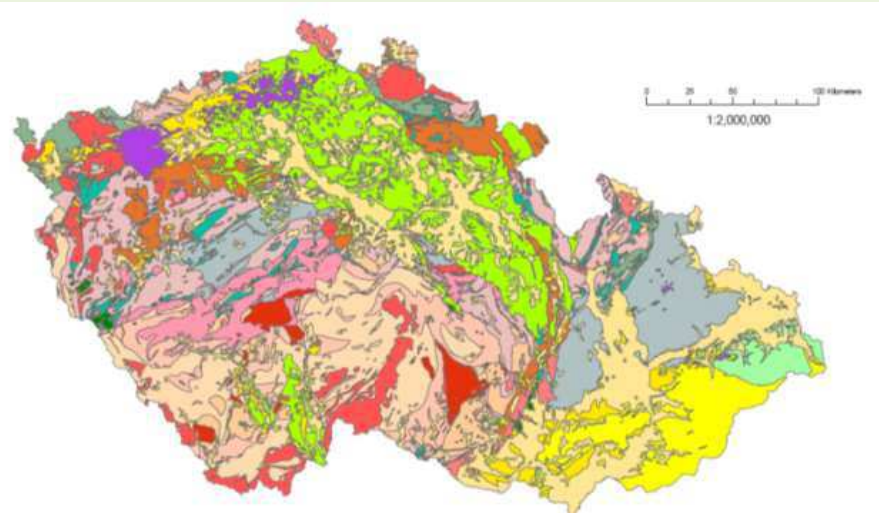

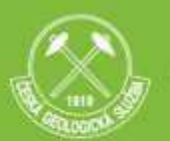

#### Česká geologická služba | Cze

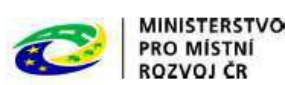

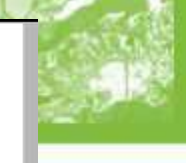

# Údaje o území (1)

- CGS poskytuje úřadům ú<sup>zem</sup>ný koskytovátel údaje o území **koskytoválel ložiskové území pro účely pořizování v souladu v souladu v souladu v souladu v souladu v souladu v souladu v souladu v souladu v souladu v souladu v**  $s \s S 27 ods$ t. 3 zákona č. 1837 $s$ . 1837 $s$  1910 i územním plánováním pozemná na všeten po územním pozemním pozemním pozemním pozemním pozemním pozemním pozemním pozemním pozemním pozemním pozemním pozemním pozemním pozemn a stavebním řádu (stavel
- Podle Standardu sledovaných listových územích, § 13 a § 17. FOZDFACOVÁVÁ Přílohu č. 1, část A výhradního ložiska proti znemožnění nebo ztižení jeho dobývání se zajišťuje stanovením chráněného ložisky<br>Sb. údaje k jevům:<br>Chráněné ložiskové území stanoví ministerstvo životního prostře
	- 58. Chráněné ložisko Stan
	- 59. Chráněné území pro ú
	- 60. Ložisko nerostných podk
	- 61. Poddolované územ
	- 62. Sesuvné území a  $M_{e.500/20}^{Metodick}$
	- 63. Staré důlní dílo

Řádek číslo (dle přílohy č. 1 k vyhlášce 500/2006 Sb., část A) Typ jevu 58 ū

Standard sledovaných jevů pro územně analytické podklady obcí

Sledovaný jev

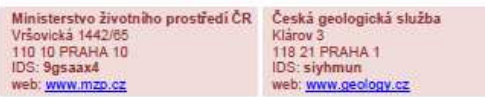

#### Odkaz na právní předpis / dokument

- Zákon č. 44/1988 Sb., o ochraně a využití nerostného bohatství (horní zákon), ve znění pozdějších předpisů,  $617$
- 
- 

sobnosti České republiky rozhodnutím vydaným v součinnosti s Ministerstvem průmyslu a obchodu České republiky, obvodním báňským úřadem a po dohodě s orgánem územního plánování a stavebním úřadem.

Příslušné údaje zpřístupňuje Česká geologická služba v rámci výkonu státní geologické služby.

Rozvoj ve

Poskytování dat pro ÚAP (informace k poskytování dat): Úvodní stránka -> služby -> poskytování dat -> poskytování dat pro územně analytické podklady

Mapový portál ČGS: http://mapy.geology.cz/GISViewer/?mapProjectId=6

 $-62-$ 

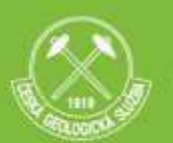

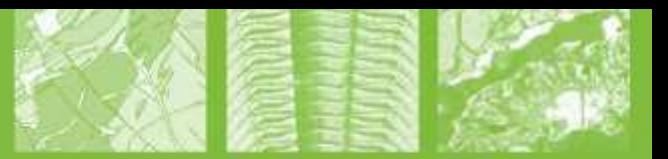

# Údaje o území (2)

- ČGS není "poskytovatelem" ve smyslu stavebního zákona, ale shromažďuje data od poskytovatelů a dále je zpřístupňuje.
- Předávané informace jsou poskytovány pořizovatelům v této podobě **zdarma**.
- Údaje jsou poskytovány **v digitální podobě**.
- Pasport je předáván vždy jako **souhrnný**, obecně za všechny poskytované jevy (vrstvy).

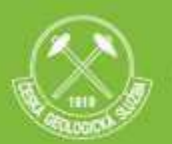

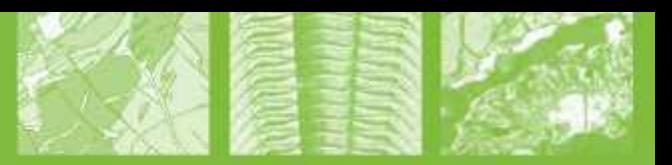

# Dosavadní způsob poskytování údajů

- Žádost na ČGS (písemně, mailem), její zaevidování ve spisové službě.
- Vygenerování dat pro dané území (shp, dbf).
- Vyplnění pasportu příslušnými údaji a jeho podpis.
- Odeslání dat (shp, dbf) a pasportu (pdf) žadateli.

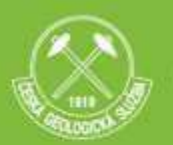

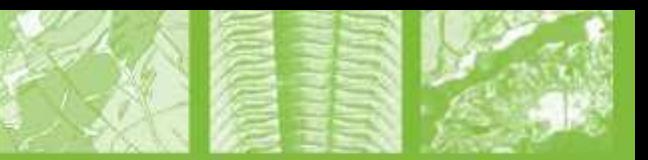

## Nová výdejní aplikace (1)

### **Autorizovaná webová mapová aplikace**

určená pro:

- krajské úřady
- obce s rozšířenou působností

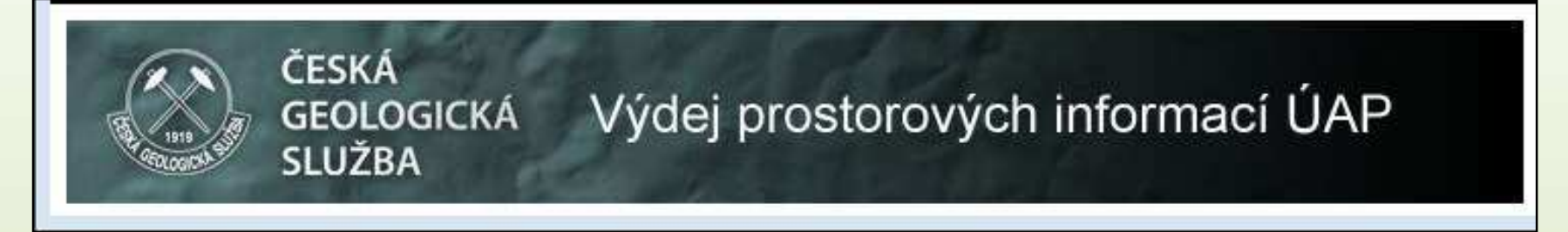

1. krok – použít **Návod** – základní informace

- 2. krok **zaregistrovat se**  jsem-li oprávněný uživatel
- 3. krok **práce s aplikací**  výběr a převzetí dat
- 4. krok **práce s daty**  vlastní GISová aplikace (ArcGIS)

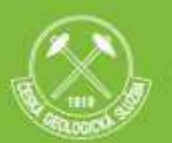

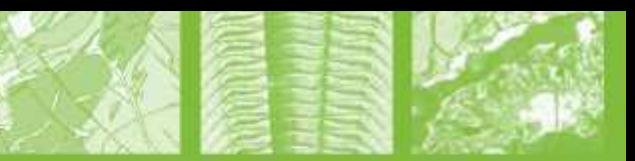

### Nová výdejní aplikace (2)

### **Informace a přístupy**

#### **http://www.geology.cz/extranet/ sgs/uzemni-planovani**

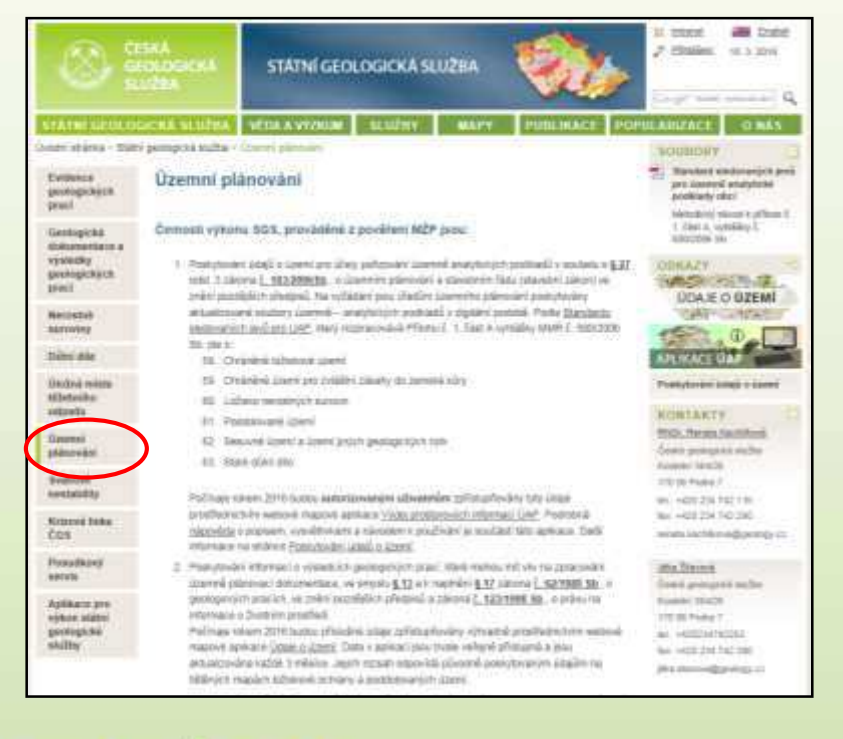

#### **http://www.geology.cz/extranet/ sluzby/data/poskytovani-udaju-o-uzemi**

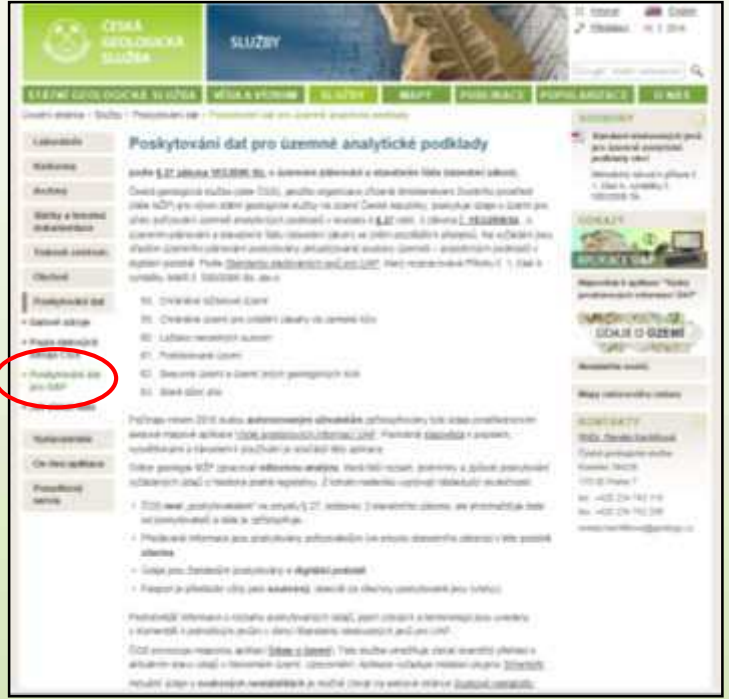

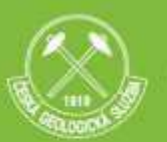

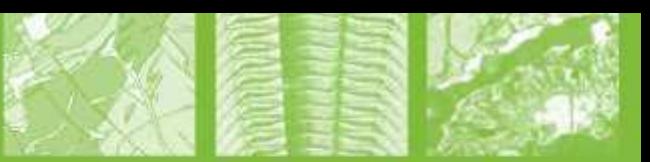

### Nová výdejní aplikace (3)

### **Použití aplikace**

#### 1. Spuštění aplikace a přihlášení

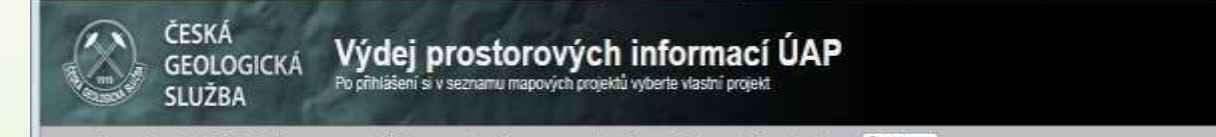

Mapové projekty | Vyhledávání | URL mapy | Uložit mapu | Tisknout mapu | Zadat souřadnice | Aktivní nástroj: Žádný \*

#### 2. Výběr vlastního projektu

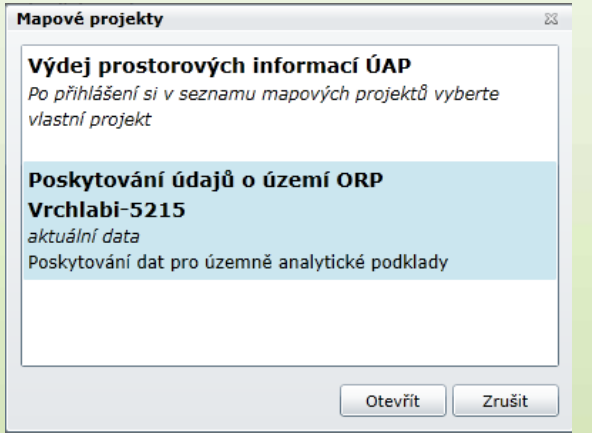

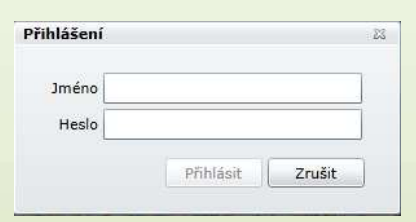

Návod k výdeji dat | www.geology.cz | Přihlási

Základní mapa (OLZK) ·

Hedaný text

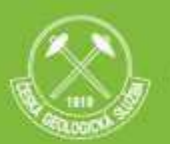

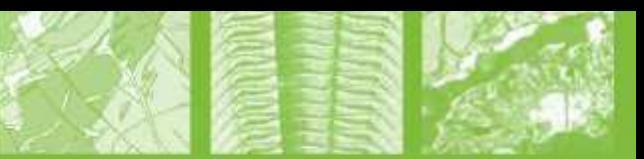

### Nová výdejní aplikace (4)

### **Použití aplikace**

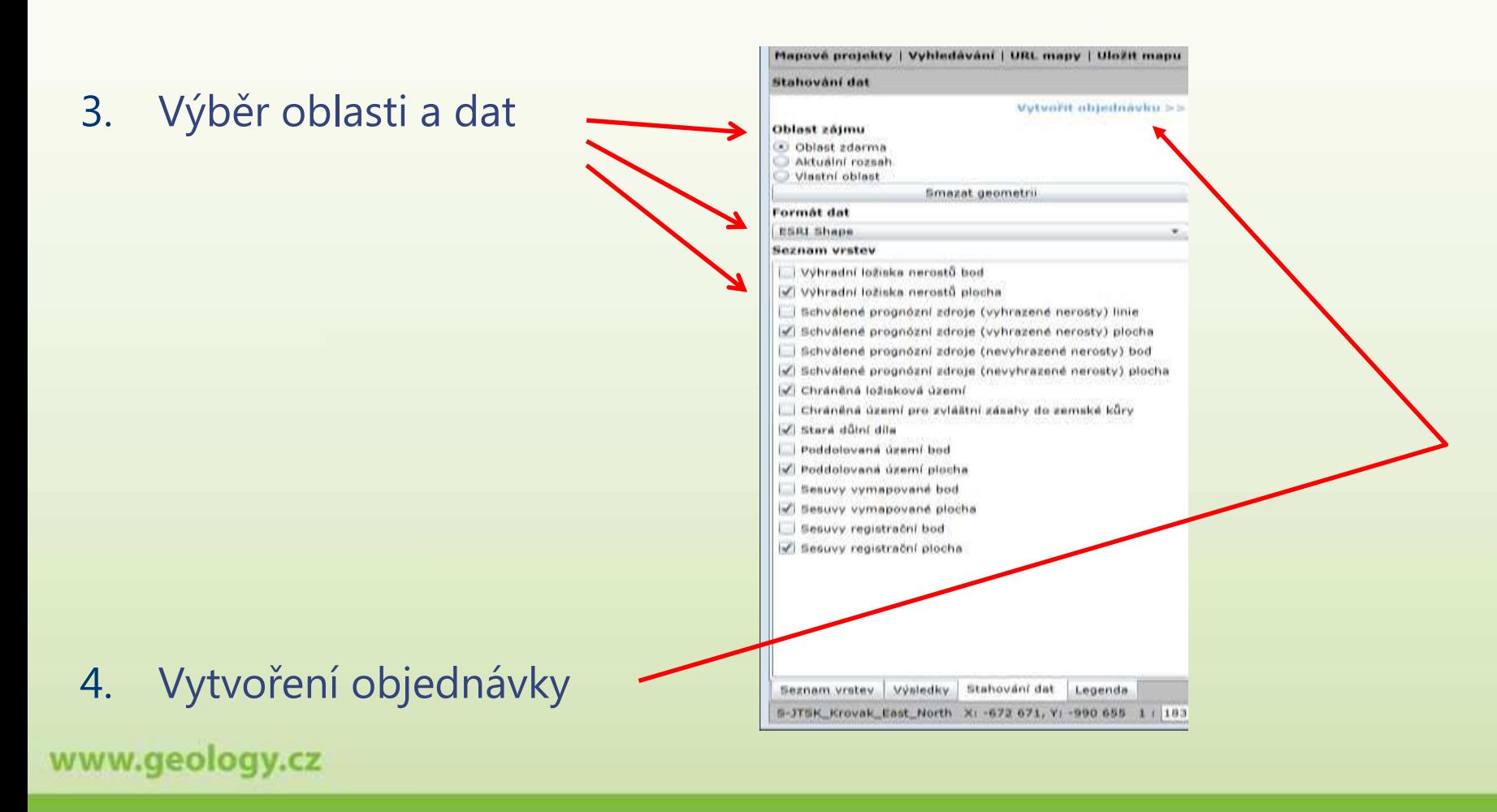

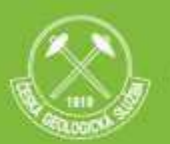

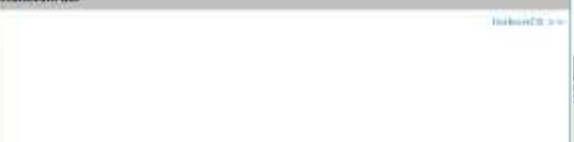

### Nová výdejní aplikace (5)

### **Použití aplikace**

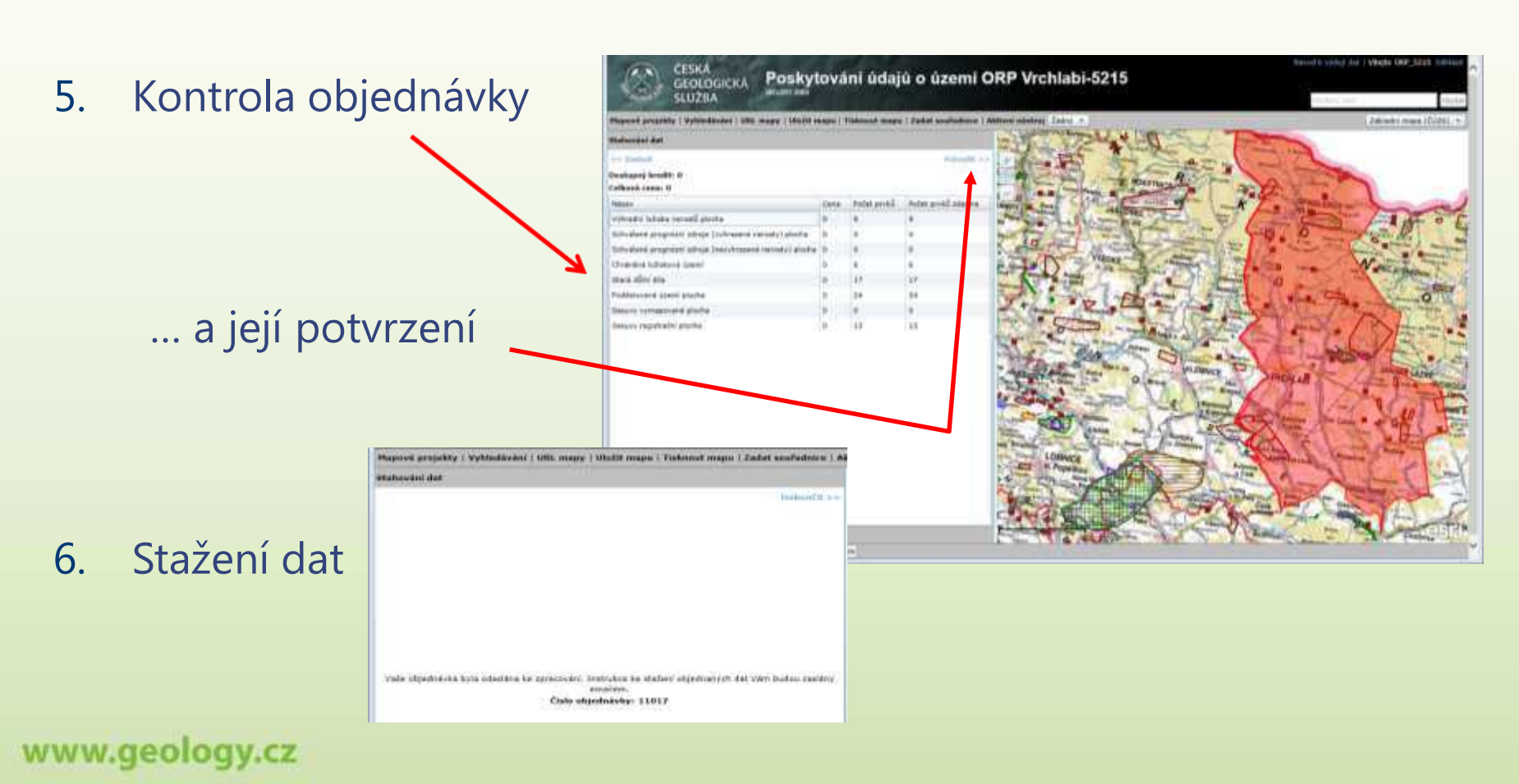

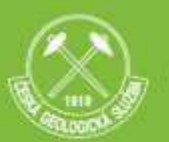

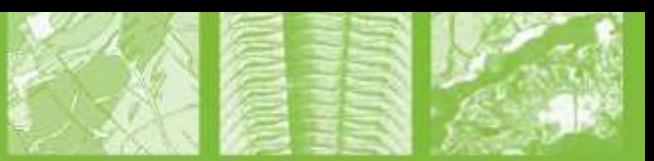

## Nová výdejní aplikace (6)

### **Použití aplikace**

7. Výdej dat

Po obdržení informativního **mailu** si data lze stáhnout v aplikaci **http://www.geology.cz/app/vydej/**

### 8. Přehled objednávek a stažení dat

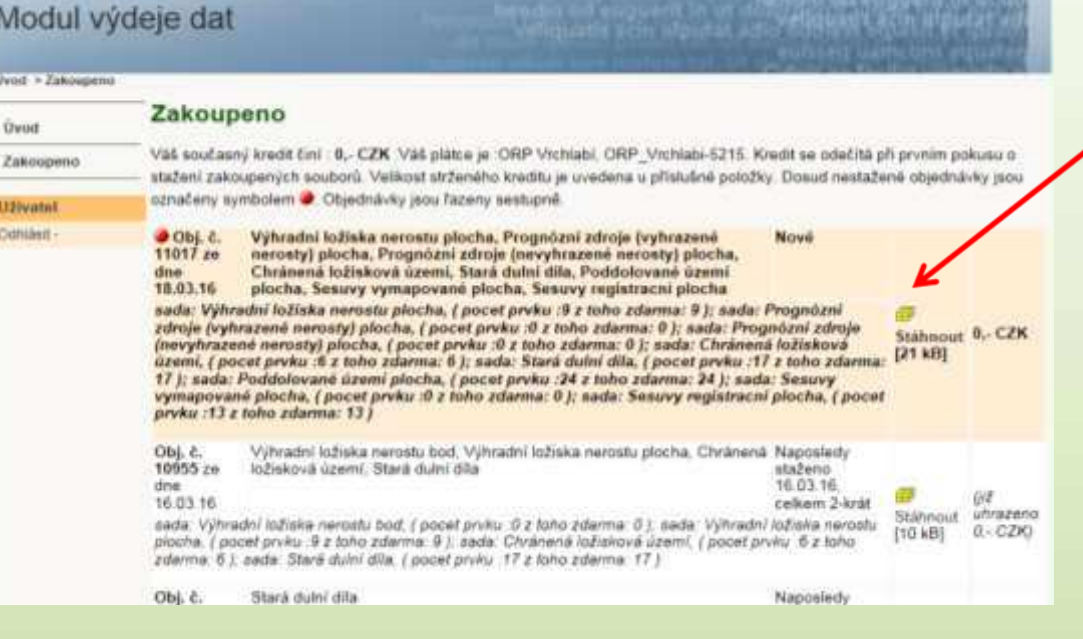

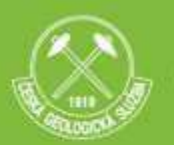

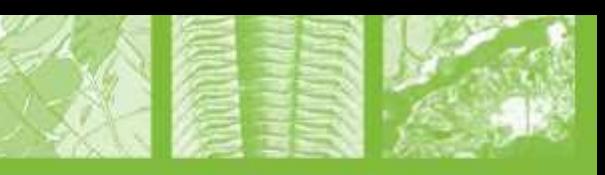

# Nová výdejní aplikace (7)

9. Vaše data: soubor **11017\_obj** 

### 10. Pasport

- automaticky vygenero
- informace o objednavateli
- informace o poskytovateli
- informace o datových sa
- elektornický podpis posk

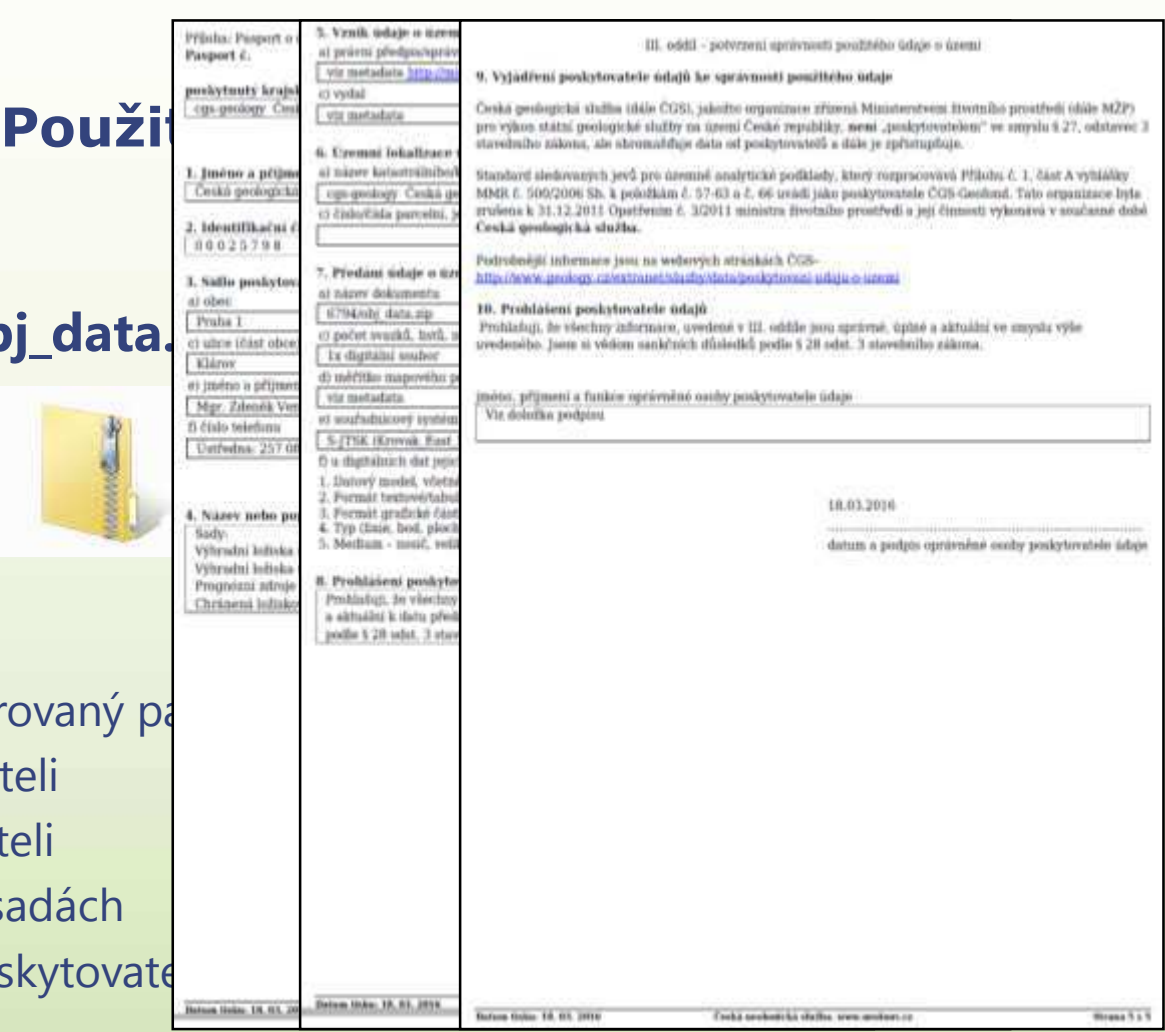

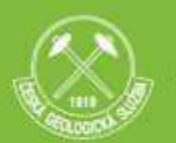

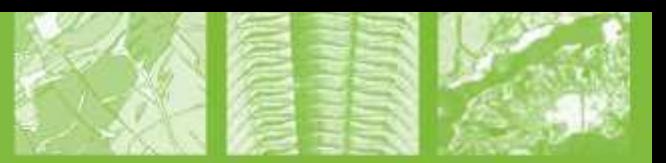

## Další využití

### Již funguje v aplikaci GDO **http://www.geology.cz/app/gdo/**

Geologicky dokumentované objekty

### Náhrada místo dosavadních tištěných map

- ložiskové ochrany
- poddolovaných území

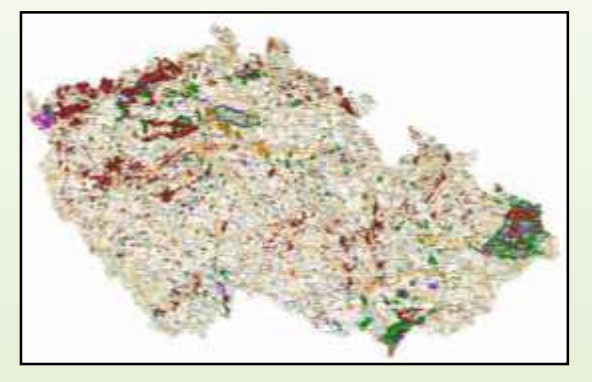

Výhledově poskytování dat - např. skenované posudky archivu Geofond

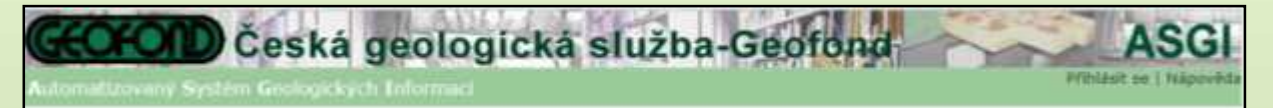

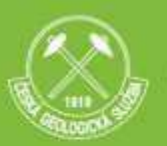

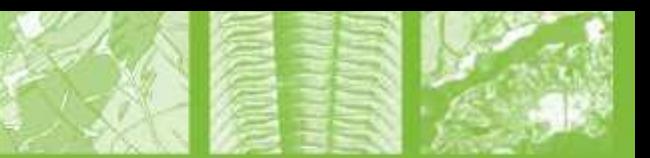

#### **Konec prezentace**

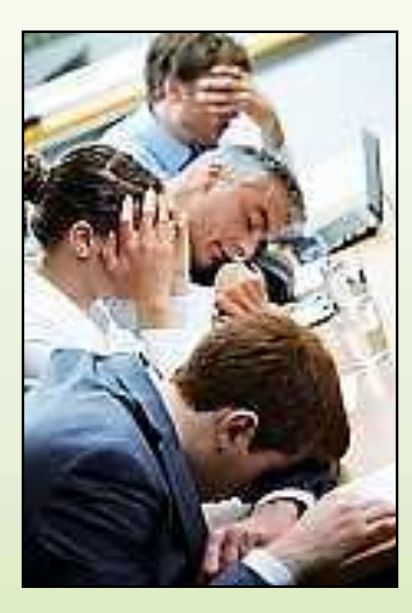